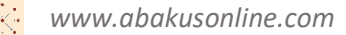

### Инструкция автора/админа для проектов, созданых по шаблону «Общественная касса»

- 1. Открыть платформу [www.abakusonline.com](http://www.abakusonline.com/) в браузере
- 2. Зайти под своей учетной записью или зарегистрироваться.
- 3. Создать проект на основе шаблона «Общественная касса» (в меню «Шаблоны»):

### Общественная касса

Общественная касса состоит из сборов участников (роль "Участник"). Главные по кассе (пользователи с ролью "Админ") ведут расход по кассе. Проект закрытый, на него надо подписываться, при подписке лучше указывать дополнительную информацию. Подписку разрешает самый главный пользователь - автор проекта (с ролью "Автор"). При этом автоматически считается сумма в кассе. 1) Например, касса отдела бухгалтерии. Автор - один человек, Участники - бухгалтера, Админы - выбранные бухгалтера проводить расход денег. Складываются на чай/сладости в офис (цели сбора), Админы покупают продукты и вводят суммы в проект. 2) Или, например, касса учебного класса. Автор - один из родителей, Участники - дети, за них работают с информацией родители, Админы - выбранные родители, которые будут проводить расход денег. Цели сбора могут быть: подарки на Новый Год, покупка горшечных цветов в класс и т.д.

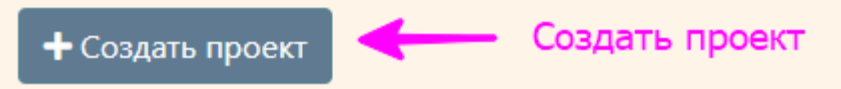

### 4. Укажите название проекта на трех языках:

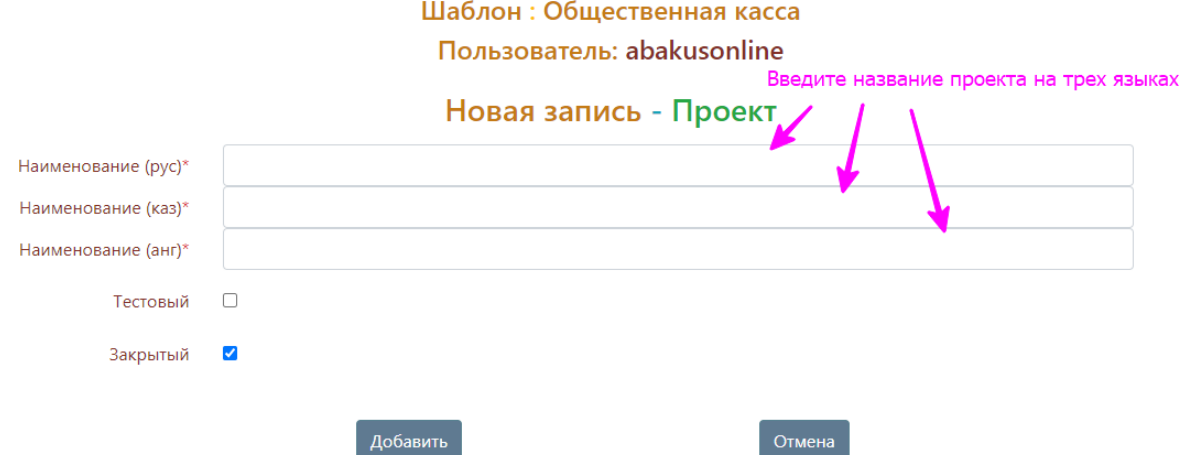

5. Зайдите в проект ролью «Автор»

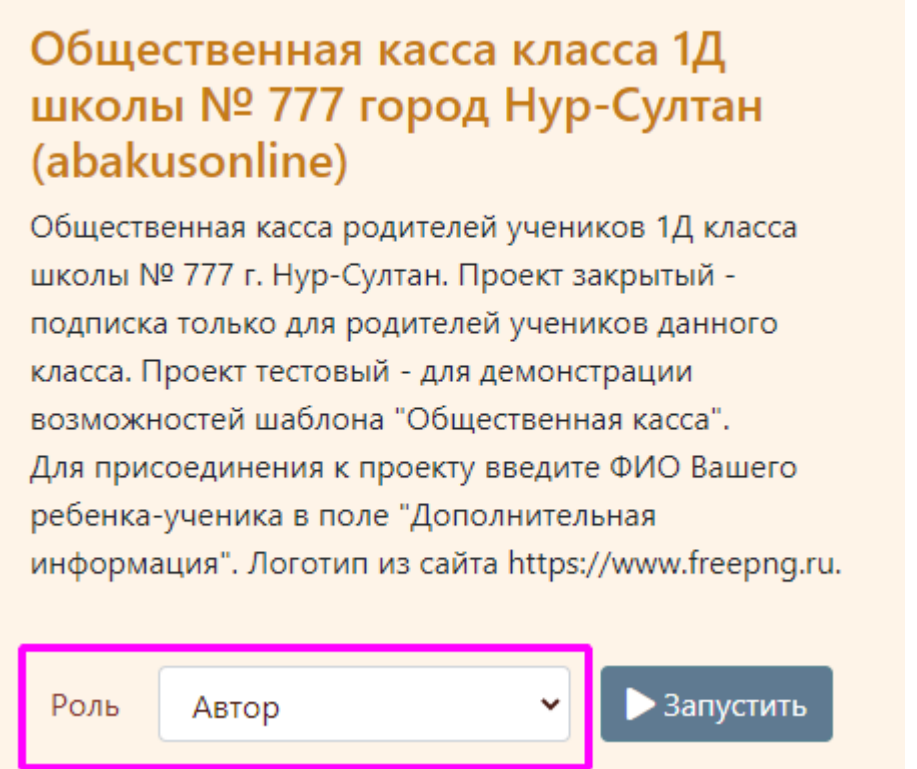

6. Можно выполнить настройку проекта (ввести логотип проекта, внешнее и внутреннее описание) (роль-«Автор») – добавить запись:

### Основы

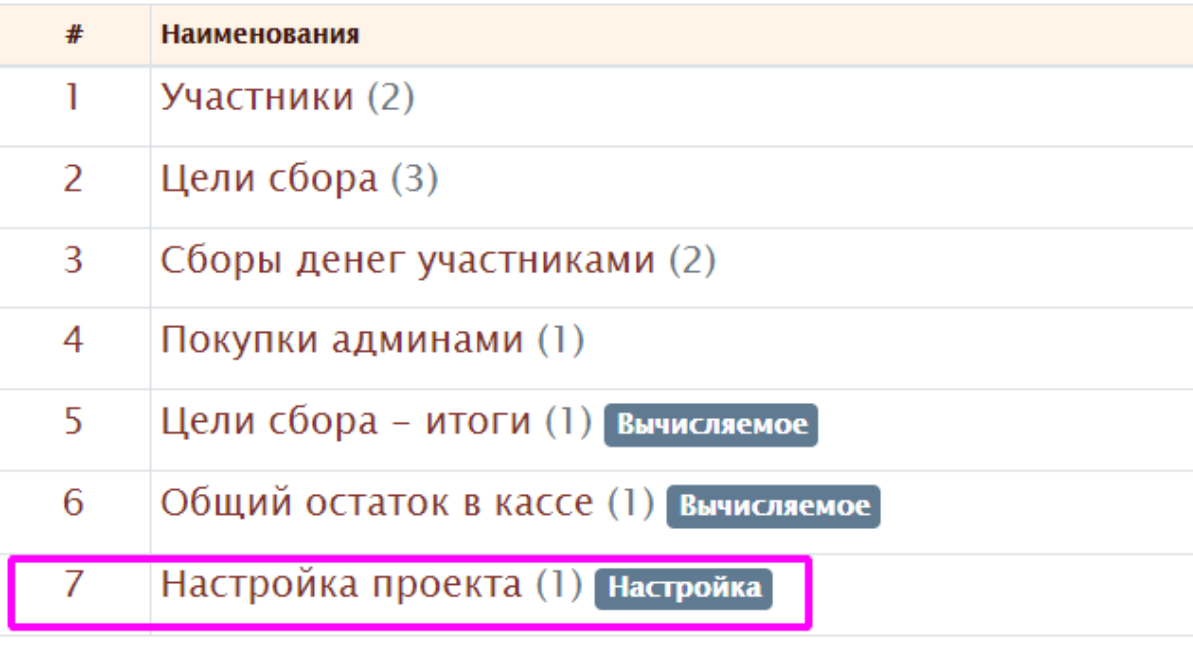

1814  $\overline{\mathsf{Id}}$ 

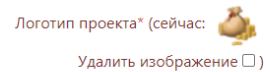

Выберите файл Файл не выбран

Выберите другое изображение для изменения, или оставьте существующее (максимум 100 Kb)

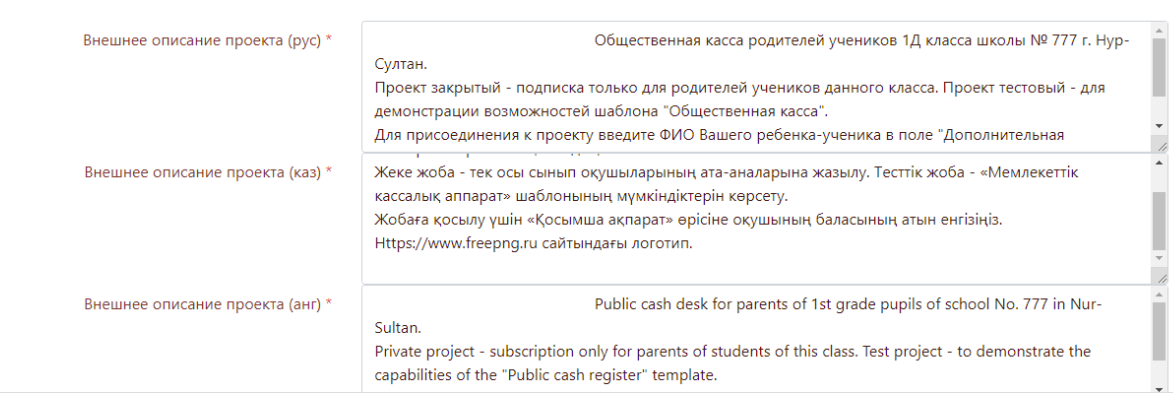

### 7. Введите цели сбора:

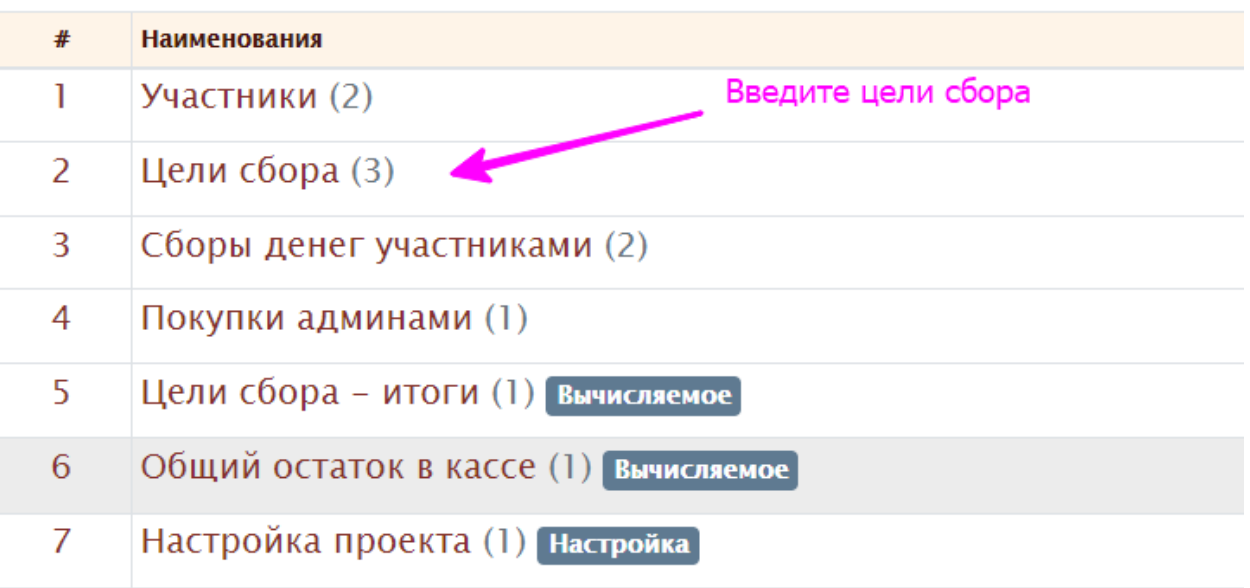

#### Корректировка записи - Цель сбора

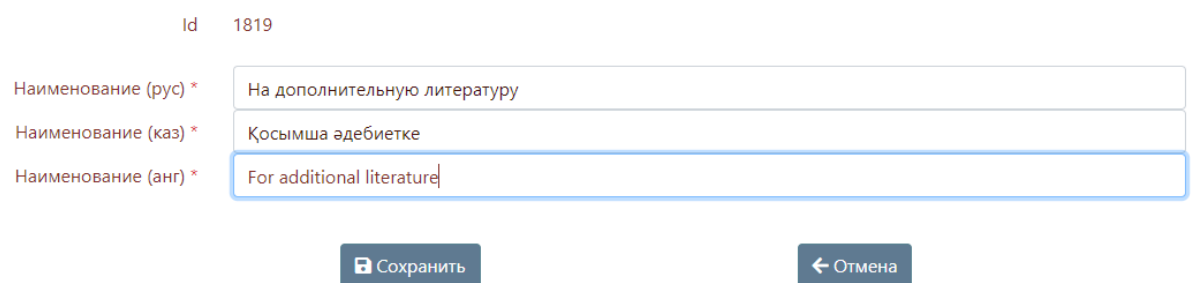

## Цели сбора

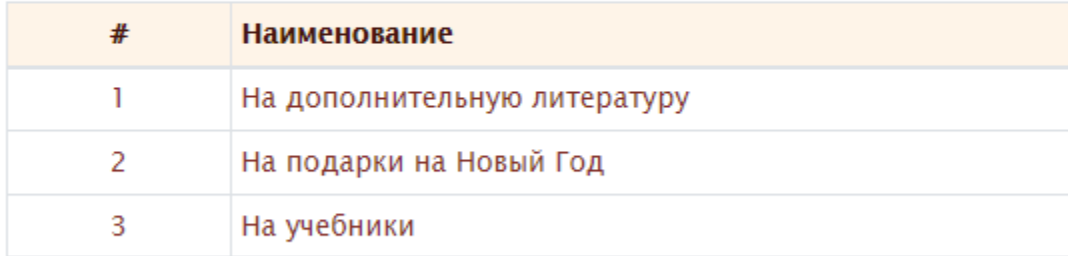

Выберите запись для работы

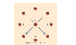

### 8. Вводите покупки админами:

### Основы

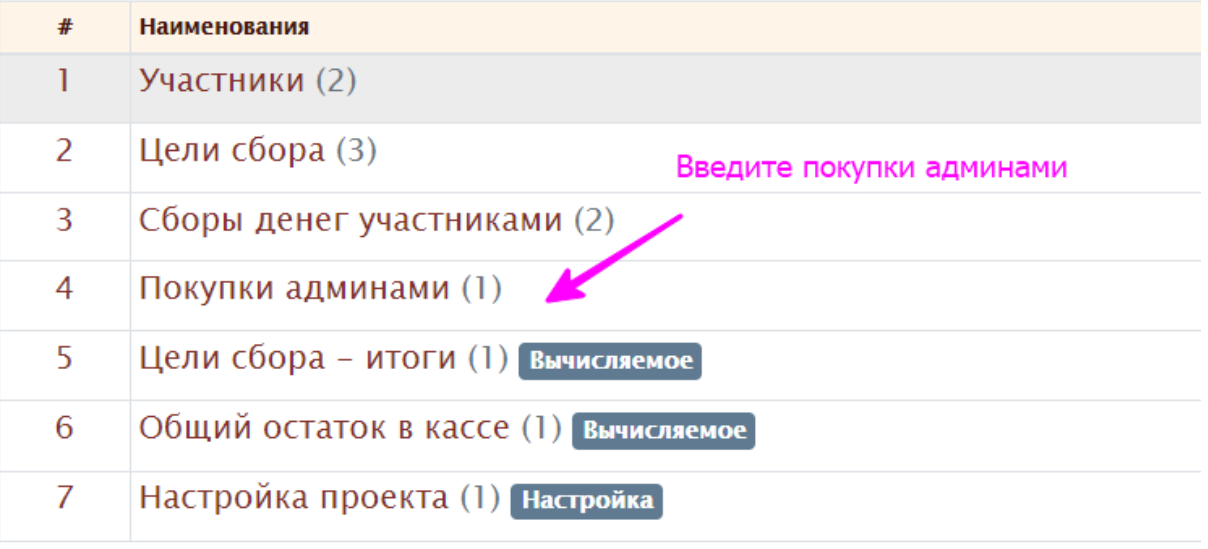

 $\propto$ 

Выберите запись для работы

### Корректировка записи - Покупка админами

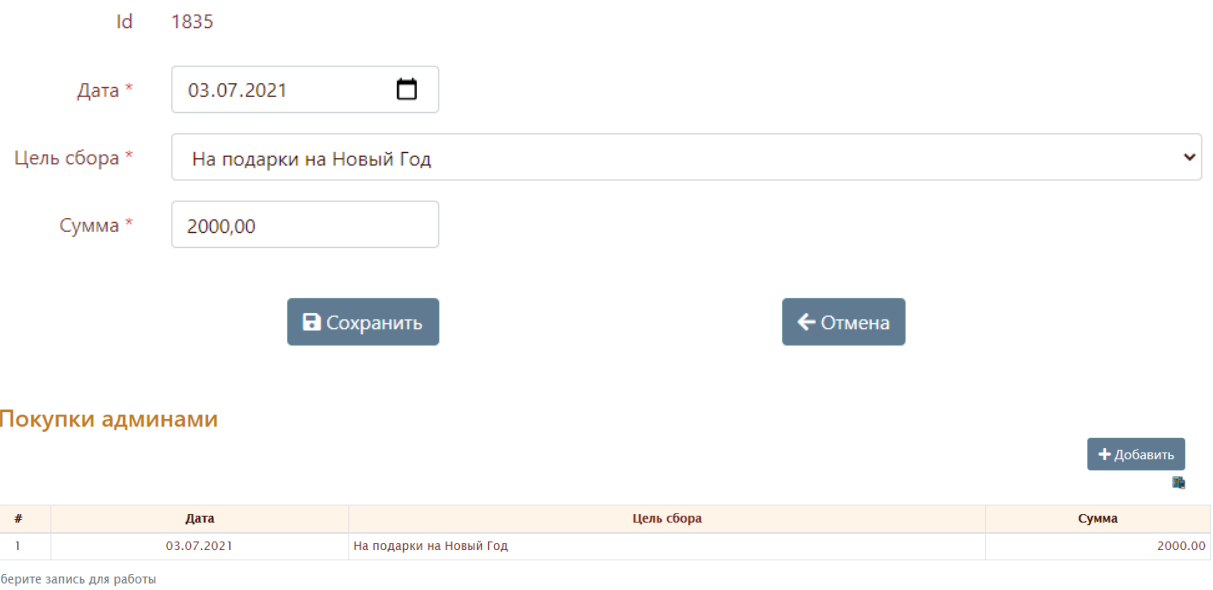

### 9. Вводите внутренние перемещения:

#### Основы

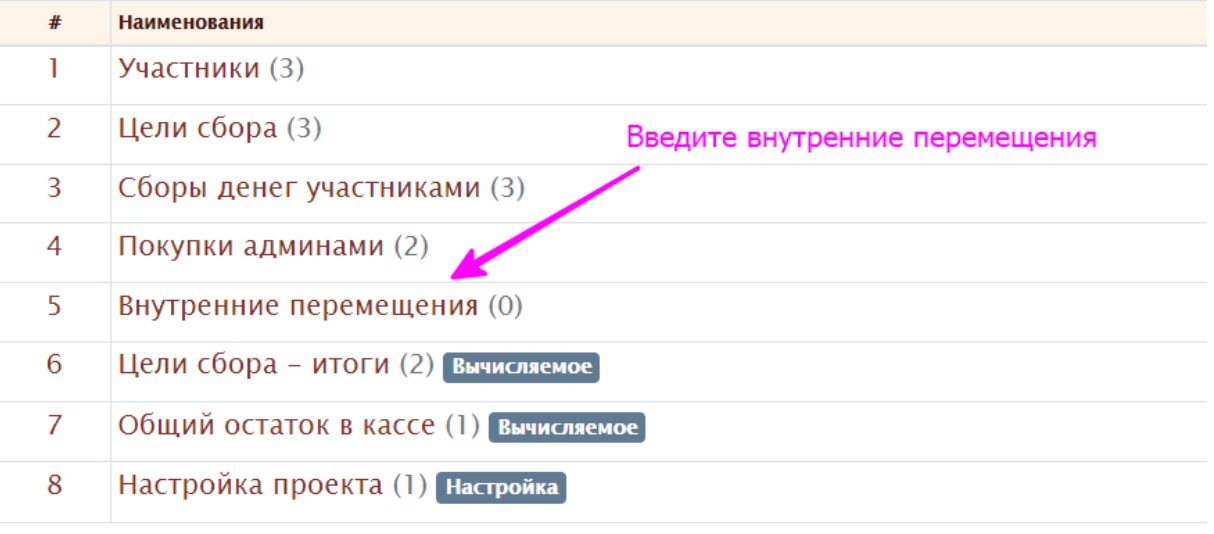

Выберите запись для работы

#### Новая запись - Внутреннее перемещение

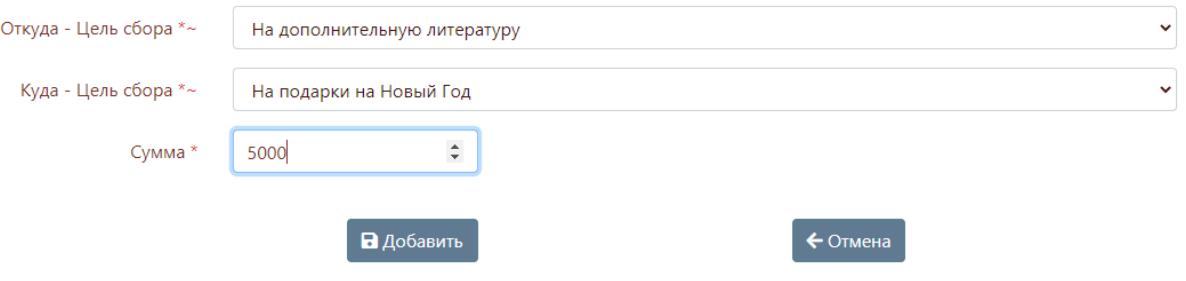

### 10. Можно просматривать движение и остаток денег:

### Основы

 $\propto$ 

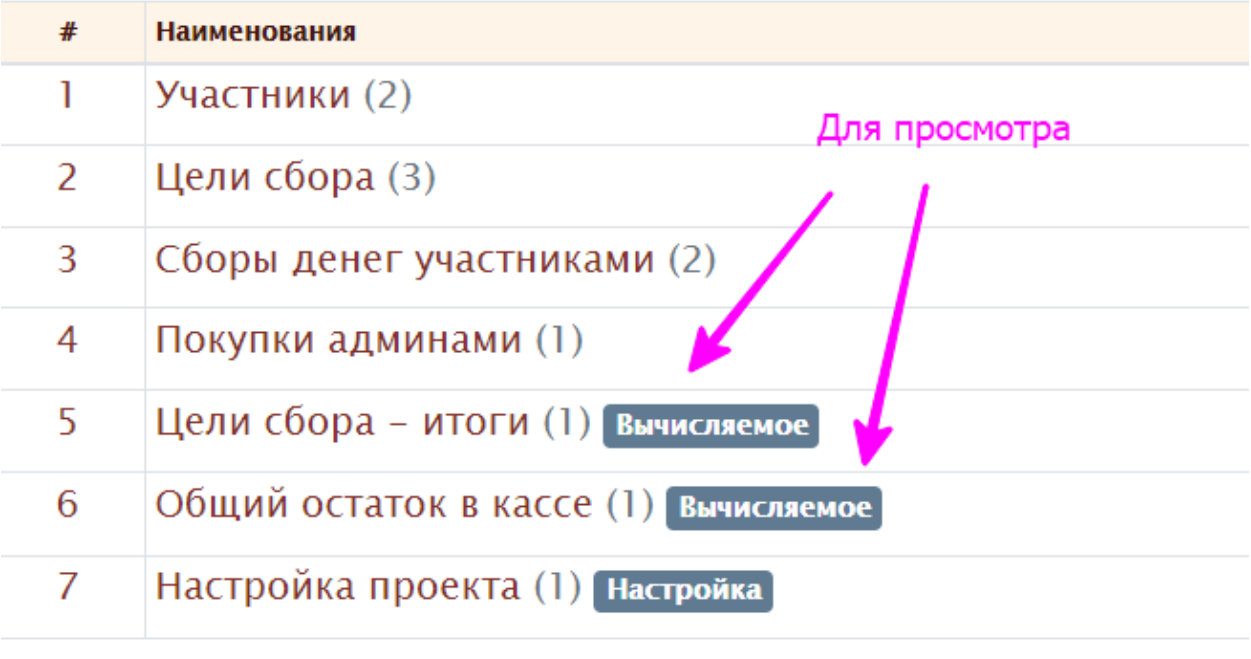

#### Цели сбора - итоги

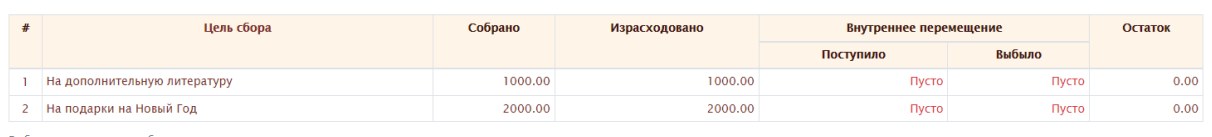

Выберите запись для работы

#### Общий остаток в кассе

Остаток денег в общественной кассе

Сумма  $\#$  $\overline{0.00}$ .<br>Выберите запись для работы

### 11. Права у пользователей с ролями «Автор» и «Админ» похожи. Пользователь – Автор может давать доступ к проекту. Для удаления доступа/подписки нужно удалить запись:

Инструкции abakusonline ▼

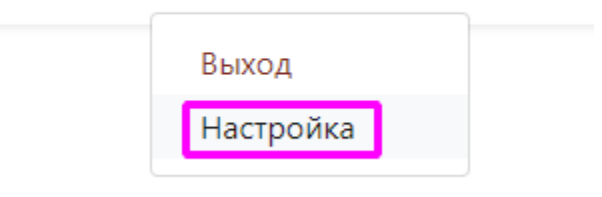

#### Пользователь: abakusonline

#### Проекты

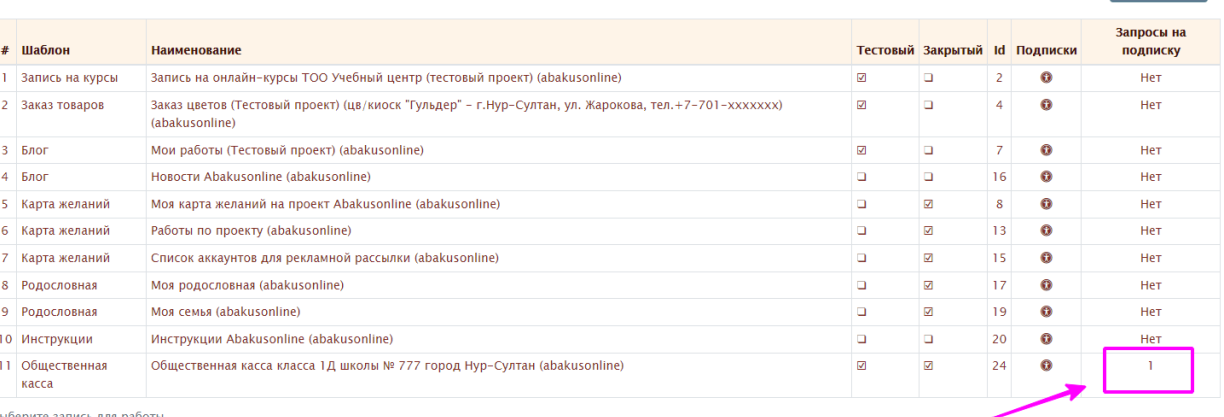

Выберите запись для работы

#### Шаблон: Общественная касса

#### Проект : Общественная касса класса 1Д школы № 777 город Нур-Султан (abakusonline) 2 А Подписки

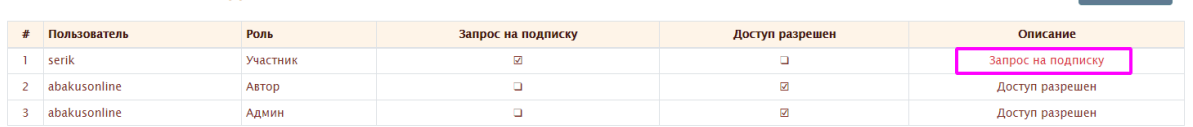

-<br>Выберите запись для работы

 $+$  Лобак

 $+$  Добав

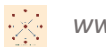

## Просмотр записи - Подписка

 $Id: 42$ 

Пользователь: serik

Роль: Участник

Дополнительная информация: Иванов И.И.

Запрос на подписку: У

Доступ разрешен:  $\square$ 

#### Описание: Запрос на подписку

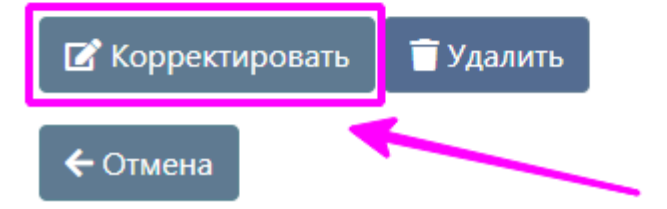

#### Корректировка записи - Подписка

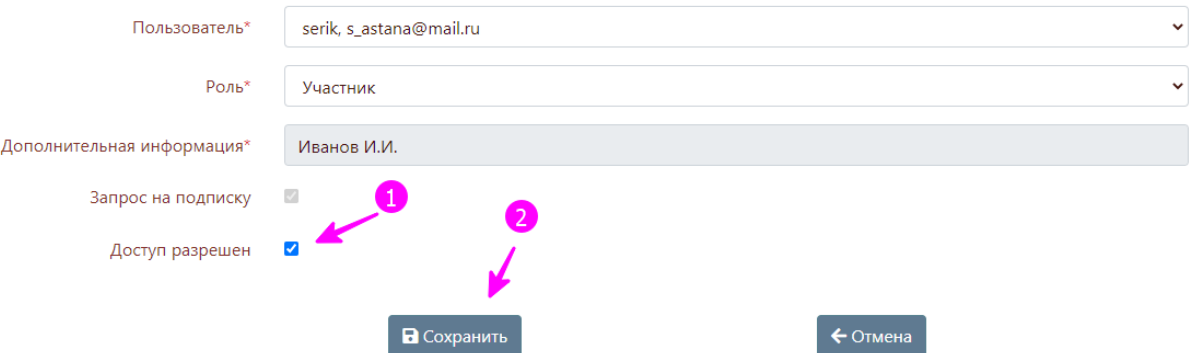

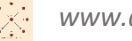

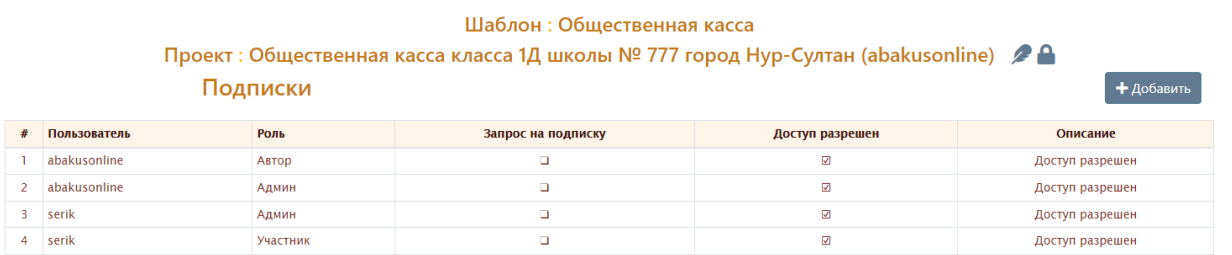

Выберите запись для работы

# Удалить запись? - Подписка

#### Id: 42

Пользователь: serik

#### Роль: Участник

Дополнительная информация:

Запрос на подписку:  $\square$ 

Доступ разрешен: √

#### Описание: Доступ разрешен

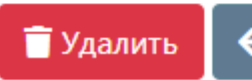

← Отмена

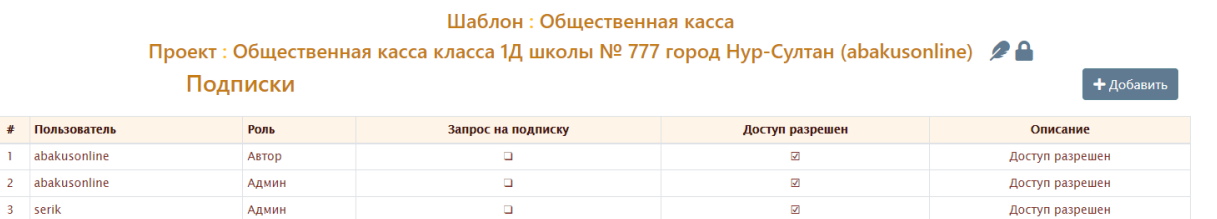

Выберите запись для работы

 $3$  serik

### 12. Пользователь – Автор может пересчитать вычисляемые основы (при необходимости):

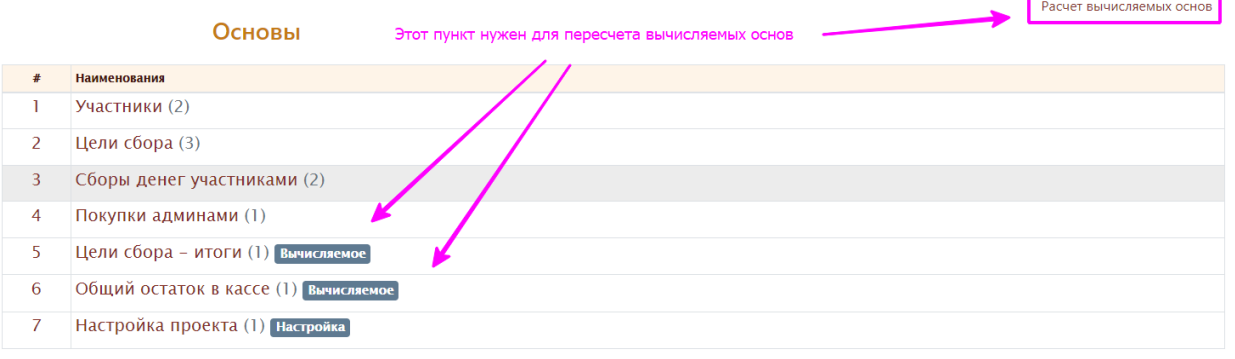

Выберите запись для работы

### Расчет вычисляемых основ?

Отмена Расчет

Расчет:

Основа: Цель сбора - итоги - Удалено 2 записей Основа: Общий остаток в кассе - Удалено 1 записей Выбрать Основа: Сбор денег участниками - Обработано 3 записей Основа: Покупка админами - Обработано 2 записей Основа: Внутреннее перемещение - Обработано 0 записей Общественная касса класса 1Д школы № 777 город Нур-Султан (abakusonline)